## **HOW TO LOGIN TO SESP MOODLE**

## Login without SSO (Single Sign On)

**Temporary account** 

1. Visit https://sesp.elearning.unipd.it/ and click on "Login" in the top right hand corner

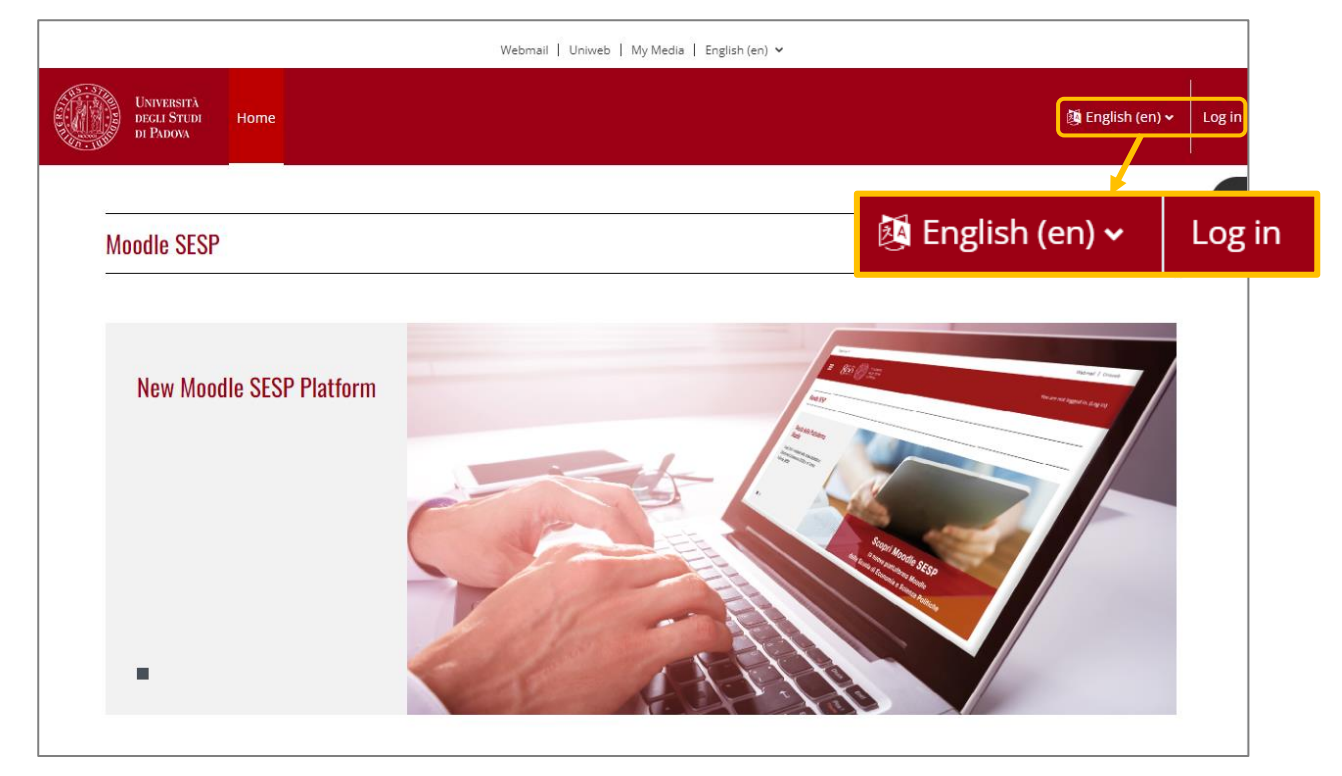

2. Click on the button Log in without Single Sign On (red section)

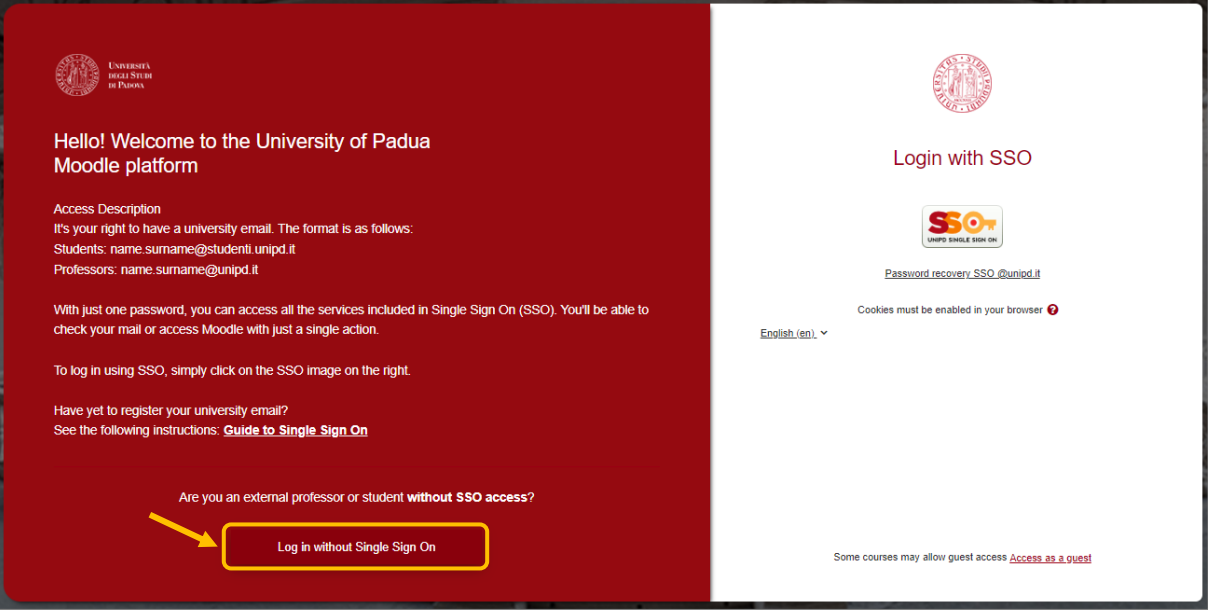

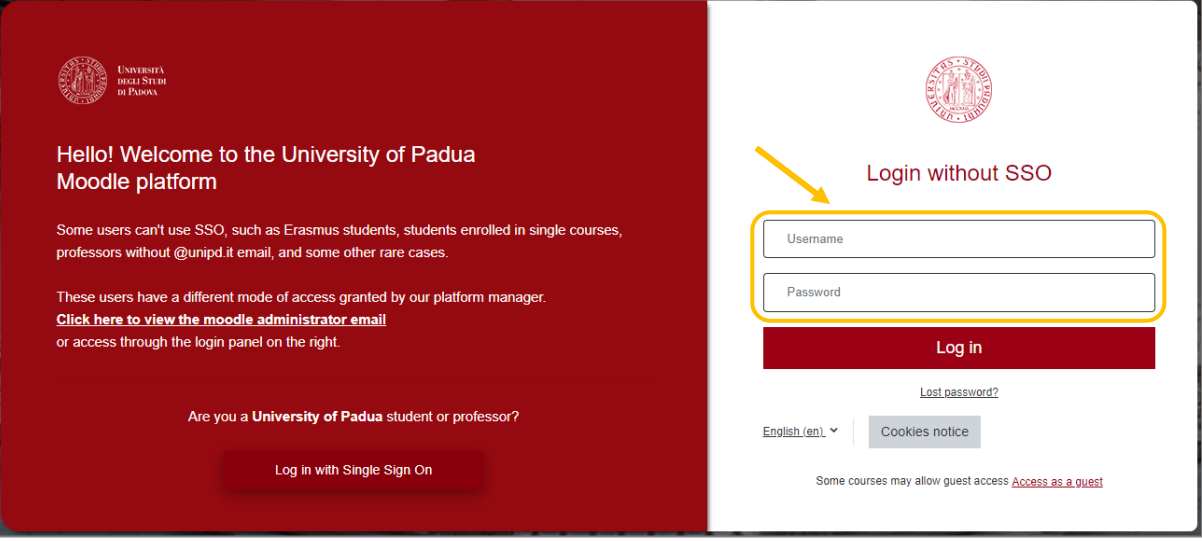

- 3. Insert the credentials you have already received via mail:
	- a. USERNAME: name.surname
	- b. PASSWORD (one-time password. It must be changed)

## **ATTENTION!!!**

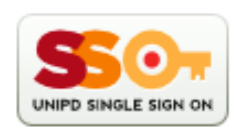

Once the enrolment procedure has been completed and you have received your student "matricola" number, you need to change the authentication method to "Single Sign On" (SSO) [from temporary account to institutional account]. Please follow the steps below:

- 1. Access Moodle SESP without SSO (temporary account)
- 2. View your profile setting page (click on your name in the top right hand corner red header)
- 3. Click on Edit profile in the "User details" section
- 4. In the "GENERAL" SECTION, change the "Email address" with the institutional email (@unipd.it; @studenti.unipd.it)
- 5. Click on the red button "Update profile" in the bottom of the page
- 6. Log out from SESP Moodle
- 7. Log in to the platform again this time with SSO